## **Budget Queries**

## You may view your up-to-date Organization Status Report by using Budget Queries on SSB.

| D Finance                                                                                      | ×                                                                   |                | 06            | ) X  |
|------------------------------------------------------------------------------------------------|---------------------------------------------------------------------|----------------|---------------|------|
| ← → C 🗋 ulm-bb                                                                                 | estapp.ulm.edu:9030/pprd/twbkwbis.P_GenMenu?name=bmenu.P_FinanceMnu |                |               | ☆ =  |
| inb ULM Banner Produ                                                                           | 3 Sign in                                                           |                |               |      |
| ULM TH                                                                                         | ne University of Louisiana at Monroe                                |                |               |      |
| Personal Information                                                                           | Faculty Services Employee Finance                                   |                |               | _    |
| Search                                                                                         | Go                                                                  | RETURN TO MENU | SITE MAP HELP | EXIT |
| Finance                                                                                        |                                                                     |                |               |      |
| Budget Queries<br>Encumbrance Query<br>Approve Document<br>View Document<br>Delete Finance Tem | S                                                                   |                |               |      |
| RELEASE: 8.0                                                                                   |                                                                     |                |               |      |
|                                                                                                |                                                                     |                |               |      |
|                                                                                                |                                                                     |                |               |      |
|                                                                                                |                                                                     |                |               |      |
|                                                                                                |                                                                     |                |               |      |

1. Click on Budget Queries on the SSB Finance menu

| Budget Queries       | ×                                          |                                                                              | - 6                    |
|----------------------|--------------------------------------------|------------------------------------------------------------------------------|------------------------|
|                      | testapp.ulm.edu:9030/pprd/bwfkrpvu.P_Budge | yet_Start                                                                    | <u>ن</u> م             |
| inb ULM Banner Produ | 🗋 Sign in                                  |                                                                              |                        |
| ULM  T               | he University of Louisiana at Monroe       | CT I I I TO                                                                  |                        |
| Personal Information | Faculty Services Employee Finance          |                                                                              |                        |
| earch                | Go                                         |                                                                              | MENU SITE MAP HELP EXI |
| Budget Queri         | ies                                        |                                                                              |                        |
| To create a new qu   | uery choose a query type and select Creat  | te Query. To retrieve an existing query choose a saved query and select Retr | rieve Query.           |
| reate a New Quer     |                                            |                                                                              |                        |
| уре                  | Budget Quick Query                         | ×                                                                            |                        |
|                      | Create Query                               |                                                                              |                        |
| tetrieve Existing Q  | Duery                                      |                                                                              |                        |
| aved Query           | None                                       | ~                                                                            |                        |
|                      | Retrieve Query                             |                                                                              |                        |
| Saved Query          |                                            | ×                                                                            |                        |
|                      | [ Budget Queries   Encumb                  | brance Query   Approve Documents   View Document   Delete Finance Te         | emplate ]              |
| ELEASE: 7.2          |                                            |                                                                              |                        |
|                      |                                            |                                                                              |                        |
|                      |                                            |                                                                              |                        |
|                      |                                            |                                                                              |                        |
|                      |                                            |                                                                              |                        |
|                      |                                            |                                                                              |                        |
|                      |                                            |                                                                              |                        |
|                      |                                            |                                                                              |                        |
|                      |                                            |                                                                              |                        |
|                      |                                            |                                                                              |                        |
|                      |                                            |                                                                              |                        |
|                      |                                            |                                                                              |                        |

2. Select Budget Quick Query to easily view your status report and click on Create Query.

| Budget Queries     | ×                       |                                                          |                                                        |                                                                                                  |                     |               | 06     | ) X     |
|--------------------|-------------------------|----------------------------------------------------------|--------------------------------------------------------|--------------------------------------------------------------------------------------------------|---------------------|---------------|--------|---------|
| ← → C []           | ) ulm-btestapp.ulm.edu: | 9030/pprd/bwfkrpvu.P_Bu                                  | dget_Start                                             |                                                                                                  |                     |               |        | ☆ =     |
| 📋 inb ULM Banner P | rodu 🗋 Sign in          |                                                          |                                                        |                                                                                                  |                     |               |        |         |
|                    | LM The University of    | of Louisiana at Monroe                                   |                                                        | CE IIISD                                                                                         |                     |               |        |         |
| Personal Info      | -                       | rices Employee <mark>Financ</mark>                       | e                                                      |                                                                                                  |                     |               |        |         |
| Search             | Go                      |                                                          |                                                        |                                                                                                  | MENU                | SITE MAP      | HELP   | EXIT    |
| Budget (           |                         |                                                          |                                                        |                                                                                                  |                     |               |        |         |
| end of the f       | fiscal year, from Grant | zation or Grant fields as v<br>Ledger. Otherwise, all in | vell as the Fiscal Year a<br>formation retrieved is th | nd Chart of Accounts fields. If Grant is populated then result<br>rough the fiscal year to date. | ting information is | s inception t | hrough | the     |
| Fiscal year:       | 2013 💌                  | _                                                        | -                                                      |                                                                                                  |                     |               |        |         |
| Chart of Accou     | unts M Ind              | ex                                                       |                                                        |                                                                                                  |                     |               |        |         |
| Fund               | 11000 Gra               | nt                                                       |                                                        |                                                                                                  |                     |               |        |         |
| Organization       | 300105 Acc              | punt                                                     |                                                        |                                                                                                  |                     |               |        |         |
| Program            | Acti                    | vity                                                     |                                                        |                                                                                                  |                     |               |        |         |
| Location           | Com                     | mitment Type: All                                        | *                                                      |                                                                                                  |                     |               |        |         |
| Include Re         | evenue Accounts         |                                                          |                                                        |                                                                                                  |                     |               |        |         |
| Save Query a       | is:                     |                                                          |                                                        |                                                                                                  |                     |               |        |         |
| Shared             |                         |                                                          |                                                        |                                                                                                  |                     |               |        |         |
|                    |                         |                                                          |                                                        |                                                                                                  |                     |               |        |         |
| Submit Query       | ¥.                      |                                                          |                                                        |                                                                                                  |                     |               |        |         |
| RELEASE: 7.        |                         | [Budget Queries   Encu                                   | mbrance Query   Appr                                   | ove Documents   View Document   Delete Finance Tempi                                             | ate ]               |               |        |         |
|                    |                         |                                                          |                                                        |                                                                                                  |                     |               |        |         |
|                    |                         |                                                          |                                                        |                                                                                                  |                     |               |        |         |
|                    |                         |                                                          |                                                        |                                                                                                  |                     |               |        |         |
|                    |                         |                                                          |                                                        |                                                                                                  |                     |               |        |         |
|                    |                         |                                                          |                                                        |                                                                                                  |                     |               |        |         |
|                    |                         |                                                          |                                                        |                                                                                                  |                     |               |        |         |
|                    |                         |                                                          |                                                        |                                                                                                  |                     |               |        |         |
|                    |                         |                                                          |                                                        |                                                                                                  |                     |               |        |         |
| 🐮 start 🔰          | 🧿 🌈 😔 ڬ 👋               | 👼 Budget Queries - Goo                                   | Document1 - Microsof                                   |                                                                                                  |                     | <b>()</b>     |        | 8:14 AM |

3. Enter the M for Chart of Accounts then Fund, Organization and Grant (if applicable) for the status report you want to view and click on **Submit Query**.

| 🗅 Report A           | ×                                         |                      |                     |                   |                        |                               |          |          | 0              | 8     |
|----------------------|-------------------------------------------|----------------------|---------------------|-------------------|------------------------|-------------------------------|----------|----------|----------------|-------|
| > C 🗋 ulm-t          | otestapp.ulm                              | n.edu:9030/pprd/b    | wfkrpvu.P_Budget_St | art               |                        |                               |          |          |                | \$    |
| inb ULM Banner Produ | 🗋 Sign in                                 |                      |                     |                   |                        |                               |          |          |                |       |
| ULM                  | The Univer                                | sity of Louisiana    | at Monroe           |                   | CER 1                  | 1570                          |          |          |                |       |
| Personal Informatio  |                                           | Go                   | oyee Finance        |                   |                        |                               | MENU     | SITE MAP | HELP           | EXI   |
| eport Parameter      |                                           |                      |                     |                   |                        |                               |          |          |                |       |
| Orga                 | 2007-00-00-00-00-00-00-00-00-00-00-00-00- | Budget Status        | Report              |                   |                        |                               |          |          |                |       |
| f                    |                                           | ding Jun 30, 20      | 013                 | - 11              |                        |                               |          |          |                |       |
|                      | As of                                     | Nov 21, 2012         |                     | 75<br>77          |                        |                               |          |          |                |       |
| hart of Accounts     | 4 ULM Cha                                 | rt of Accounts       | Commitment Type     | AII               |                        |                               |          |          |                |       |
|                      |                                           | eral Unrestricted    | dProgram            | الم               |                        |                               |          |          |                |       |
| rganization 3        | 300105 Bu                                 | dget Officer         |                     | All               |                        |                               |          |          |                |       |
| ccount A             | All                                       |                      | Location            | All               |                        |                               |          |          |                |       |
| uery Results         |                                           |                      |                     |                   |                        |                               |          |          |                |       |
| ccount Account       | Title A                                   | djusted Budge        | et Year to Date Co  | mmitments Av      | ailable Balance        |                               |          |          |                |       |
| 01110 Undassifie     |                                           | 182,923.0            | 00.00               | 0.00              | 182,923.00             |                               |          |          |                |       |
| 01230 Student L      | abor 03                                   | 2,500.0              | 0.00                | 0.00              | 2,500.00               |                               |          |          |                |       |
| 02300 Benefits       |                                           | 67,686.0             | 0.00                | 0.00              | 67,686.00              |                               |          |          |                |       |
| 02000 Travel         |                                           | 1,000.0              |                     | 0.00              | 1,000.00               |                               |          |          |                |       |
| 03000 Operating      | Services                                  | 2,500.0              |                     | 0.00              | 2,500.00               |                               |          |          |                |       |
| 04000 Supplies       |                                           | 760.0                |                     | 0.00              | 760.00                 |                               |          |          |                |       |
| eport Total (of all  | records)                                  | 257,369.0            | 0.00                | 0.00              | 257,369.00             |                               |          |          |                |       |
| Another Query        |                                           |                      |                     |                   |                        |                               |          |          |                |       |
|                      |                                           |                      |                     |                   |                        |                               |          |          |                |       |
|                      |                                           | 605 / J N - 10, 1285 | N. 17 (6.62) 18     | 101 (9.42)        | 92 55 MM               |                               | 1776 88  |          |                | _     |
|                      |                                           | [Budget Qu           | ueries   Encumbrand | ce Query   Appr   | ove Documents   View D | Document   Delete Finance Ten | nplate ] |          |                |       |
| ELEASE: 8.0          |                                           |                      |                     |                   |                        |                               |          |          |                |       |
|                      |                                           |                      |                     |                   |                        |                               |          |          |                |       |
|                      |                                           |                      |                     |                   |                        |                               |          |          |                |       |
|                      |                                           |                      |                     |                   |                        |                               |          |          |                |       |
|                      | s 🕞 ڬ 🖻                                   | In the Carl State    | - Google Ch 🔛 Doo   | ument1 - Microsof | 36                     |                               |          | 4        | 9 <b>8</b> - 3 | 0.535 |
| start 🧊 🧔 🦚          |                                           |                      |                     |                   |                        |                               |          |          |                |       |

4. This option will provide a quick and easy status report. Scroll down and select Next 15 to page through the query. You may choose to create another query by clicking on "Another Query" in the lower left side of the screen.

| Budget Queries       | ×                                                                                                    | - 8                        |
|----------------------|----------------------------------------------------------------------------------------------------|----------------------------|
| ⇒ C 🗋 ulm-bte        | estapp.ulm.edu:9030/pprd/bwfkrpvu.P_Budget_Start                                                        | \$                         |
| nb ULM Banner Produ  | Sign in                                                                                                 |                            |
| ULM Th               | e University of Louisiana at Monroe                                                                     |                            |
| Personal Information | Faculty Services Employee Finance                                                                       |                            |
| earch                | Go                                                                                                    | MENU SITE MAP HELP EXI     |
| Budget Queri         | es                                                                                                    |                            |
| To create a new qu   | uery choose a query type and select Create Query. To retrieve an existing query choose a saved query an | ind select Retrieve Query. |
| reate a New Quer     |                                                                                                    |                            |
| уре                  | Budget Status by Account                                                                                |                            |
|                      | Create Query                                                                                            |                            |
| tetrieve Existing Q  |                                                                                                    |                            |
| aved Query           | None                                                                                                    |                            |
|                      | Retrieve Query                                                                                          |                            |
|                      |                                                                                                    |                            |
|                      | [Budget Queries   Encumbrance Query   Approve Documents   View Document   Dele                          | ete Finance Template ]     |
| ELEASE: 7.2          |                                                                                                    |                            |
|                      |                                                                                                    |                            |
|                      |                                                                                                    |                            |
|                      |                                                                                                    |                            |
|                      |                                                                                                    |                            |
|                      |                                                                                                    |                            |
|                      |                                                                                                    |                            |
|                      |                                                                                                    |                            |
|                      |                                                                                                    |                            |
|                      |                                                                                                    |                            |
|                      |                                                                                                    |                            |
|                      |                                                                                                    |                            |

5. To view more detailed information, select **Budget Status by Account** or Budget Status by Organizational Hierarchy and click **Create Query**.

| D Budget Queries X                                                                                                    |      |          | 0    | 6) X |
|----------------------------------------------------------------------------------------------------|------|----------|------|------|
| ← → C 🗋 um-btestapp.um.edu:9030/pprd/bwfkrpvu.P_Budget_Start                                                                                                    |      |          |      | ☆ =  |
| Die bul Manner Produ Disign in                                                                                                    |      |          |      |      |
| ULM The University of Louisiana at Monroe                                                                                                    |      |          |      |      |
| Personal Information Faculty Services Employee Finance                                                                                                    |      |          |      |      |
| Search Go                                                                                                    | MENU | SITE MAP | HELP | EXIT |
| Budget Queries                                                                                                    |      |          |      |      |
| Select the Operating Ledger Data columns to display on the report.                                                                                                    |      |          |      |      |
| Adopted Budget       Year to Date         Budget Adjustment       Encumbrances         Adjusted Budget       Reservations         Temporary Budget       Commitments         Accounted Budget       Available Balance |      |          |      |      |
| Save Query as:                                                                                                    |      |          |      |      |
| [Continue]                                                                                                    |      |          |      |      |
| [Budget Queries   Encumbrance Query   Approve Documents   View Document   Delete Finance Template ] RELEASE: 7.2                                                                                                    |      |          |      |      |
|                                                                                                    |      |          |      |      |
|                                                                                                    |      |          |      |      |
|                                                                                                    |      |          |      |      |
|                                                                                                    |      |          |      |      |
|                                                                                                    |      |          |      |      |
|                                                                                                    |      |          |      |      |

6. Select all fields you want to view and click **Continue**.

| Budget Queries              |                   |                             |                        |                      |                       |                       |                  |             | 0         | a) X |
|-----------------------------|-------------------|-----------------------------|------------------------|----------------------|-----------------------|-----------------------|------------------|-------------|-----------|------|
| 🗧 🤿 C 🗋 ulm-btesta          | pp.ulm.edu:903    | 10/pprd/bwfkrpvu.P_Budg     | et_Start               |                      |                       |                       |                  |             |           | ☆ =  |
| 🖞 inb ULM Banner Produ 📋 Si | ign in            |                             |                        |                      |                       |                       |                  |             |           |      |
|                             | Iniversity of L   | ouisiana at Monroe          |                        | 122                  | aller                 |                       |                  |             |           |      |
| Personal Information F      |                   | s Employee Finance          |                        |                      |                       |                       |                  |             |           |      |
| Search                      | Go                |                             |                        |                      |                       |                       | MENU             | SITE MAP    | HELP      | EXIT |
| Budget Queries              | be successful,    | a user with Fund Organ      | ization query access   | must enter a value i | n either the Organiza | ation or Grant fields | as well as the F | iscal Year, | Period, a | and  |
| Chart of Accounts field     | ls. If Grant info | ormation is queried, all re | trieved information is | Grant Inception to I | Date. Otherwise, all  | nformation retrieve   | d is through the | Fiscal Year | to Date   |      |
| Fiscal year:                | 2013 🛩            | Fiscal period:              | 14                     |                      |                       |                       |                  |             |           |      |
| Comparison Fiscal year      | inone en          | Comparison Fiscal pe        | riod: None 🔽           |                      |                       |                       |                  |             |           |      |
| Commitment Type:            | All               | *                           |                        |                      |                       |                       |                  |             |           |      |
| Chart of Accounts           | м                 | Index                       |                        |                      |                       |                       |                  |             |           |      |
| Fund                        | 11000             | Activity                    |                        |                      |                       |                       |                  |             |           |      |
| Organization                | 300105            | Location                    |                        |                      |                       |                       |                  |             |           |      |
| Grant                       |                   | Fund Type                   |                        |                      |                       |                       |                  |             |           |      |
| Account                     |                   | Account Type                |                        |                      |                       |                       |                  |             |           |      |
| Program                     |                   |                             |                        |                      |                       |                       |                  |             |           |      |
| 🗌 Include Revenue Ac        | counts            |                             |                        |                      |                       |                       |                  |             |           |      |
| Save Query as:              |                   |                             |                        |                      |                       |                       |                  |             |           |      |
| Shared                      |                   |                             |                        |                      |                       |                       |                  |             |           |      |
| Submit Query                |                   |                             |                        |                      |                       |                       |                  |             |           |      |
|                             |                   |                             |                        |                      |                       |                       |                  |             |           |      |
|                             | [ Bi              | udget Queries   Encumb      | arance Query   Appr    | ove Documents I V    | iew Document I De     | ete Finance Temp      | late ]           |             |           |      |
| RELEASE: 7.2                |                   |                             |                        |                      |                       |                       |                  |             |           |      |
| RELEASE: 7.2                |                   |                             |                        |                      |                       |                       |                  |             |           |      |
|                             |                   |                             |                        |                      |                       |                       |                  |             |           |      |
|                             |                   |                             |                        |                      |                       |                       |                  |             |           |      |
|                             |                   |                             |                        |                      |                       |                       |                  |             |           |      |
|                             |                   |                             |                        |                      |                       |                       |                  |             |           |      |
|                             |                   |                             |                        |                      |                       |                       |                  |             |           |      |

7. Always select Fiscal Period 14 to get up-to-date information, then enter the Fund, Organization and Grant number. Click on **Submit Query** to view the information.

| Report A          | ×                                                   | - <b>c</b> i X |
|-------------------|-----------------------------------------------------|----------------|
| ← → C 🔒           | https://banner.ulm.edu/prod/bwikrpvu.P_Budget_Start | 公 =            |
| inb ULM Banner Pr | odu 🗋 Sign in                                       |                |

Select a link in the Query Results list to retrieve detail information for the specific item chosen. Select one of the Download options to download Budget Query data to a Microsoft Excel spreadsheet. Calculate user defined columns for the query by making selections from the Compute Additional Columns pull down lists.

| Org               | anization Budget Status I  | Report          |     |
|-------------------|----------------------------|-----------------|-----|
|                   | By Account                 |                 | -   |
|                   | Period Ending Jun 30, 20   | 13              |     |
|                   | As of Nov 21, 2012         |                 |     |
| Chart of Accounts | M ULM Chart of Accounts    | Commitment Type | AI  |
| Fund              | 11000 General Unrestricted | Program         | All |
| Organization      | 300105 Budget Officer      | Activity        | Al  |
| Account           | All                        | Location        | AI  |

| Account   | Account Title             | FY13/PD14 Adopted<br>Budget | FY13/PD14 Adjusted<br>Budget | FY13/PD14 Year to<br>Date | FY13/PD14<br>Commitments | FY13/PD14 Available<br>Balance |
|-----------|---------------------------|-----------------------------|------------------------------|---------------------------|--------------------------|--------------------------------|
| 601110    | Unclassified Admin        | 182,923.00                  | 168,748.00                   | 60,974.36                 | 0.00                     | 107,773.64                     |
| 601160    | Unclass - Termination     | 0.00                        | 14,175.00                    | 14,175.00                 | 0.00                     | 0.00                           |
| 601230    | Student Labor 03          | 2,500.00                    | 2,500.00                     | 946.14                    | 0.00                     | 1,553.8                        |
| 602300    | Benefits                  | 67,686.00                   | 67,686.00                    | 0.00                      | 0.00                     | 67,686.00                      |
| 602360    | Retirement -<br>Teach/ORP | 0.00                        | 0.00                         | 14,877.76                 | 0.00                     | ( 14,877.76                    |
| 602420    | FICA                      | 0.00                        | 0.00                         | 20.23                     | 0.00                     | ( 20.23                        |
| 602430    | Medicare                  | 0.00                        | 0.00                         | 1,054.47                  | 0.00                     | (1,054.47                      |
| 602460    | Group Health Ins          | 0.00                        | 0.00                         | 4,893.76                  | 0.00                     | ( 4,893.76                     |
| 602465    | Group Life Ins            | 0.00                        | 0.00                         | 100.00                    | 0.00                     | ( 100.00                       |
| 702000    | Travel                    | 1,000.00                    | 1,000.00                     | 0.00                      | 0.00                     | 1,000.0                        |
| 703000    | Operating Services        | 2,500.00                    | 2,500.00                     | 0.00                      | 0.00                     | 2,500.0                        |
| 703153    | Quick Print Center        | 0.00                        | 0.00                         | 824.00                    | 0.00                     | ( 824.00                       |
| 703341    | On Campus Repair          | 0.00                        | 0.00                         | 50.00                     | 0.00                     | ( 50.00                        |
|           | Telephone &<br>Telegraph  | 0.00                        | 0.00                         | 83.93                     | 0.00                     | ( 83.93                        |
| 703960    | Freight                   | 0.00                        | 0.00                         | 80.31                     | 0.00                     | ( 80.31                        |
| Screen to | otal                      | (256,609.00)                | ( 256,609.00)                | ( 98,079.96)              | 0.00                     |                                |
| lunning   | total                     | (256,609.00)                | ( 256,609.00)                | ( 98,079.96)              | 0.00                     | 1                              |
| Report T  | otal (of all records)     | (257,369.00)                | (257,369.00)                 | (98,149.56)               | 0.00                     |                                |

8. You may drill down to specific information by clicking on any fields in maroon.

| ReportE                                             | ×                                                                                                    | - <del>6</del> X                                                                          |
|-----------------------------------------------------|----------------------------------------------------------------------------------------------------|-------------------------------------------------------------------------------------------|
| + > C                                               | https://banner.ulm.edu/prod/bwikrpxu.P_ReportE?coas=M&fund=110006                                                                                                    | aprogram=&indrev=on&atyp=&ftyp=&orgn=300105&actv=&refnumber=&acct=703153&grnt=&skiprov🔗 🔳 |
|                                                     | Produ                                                                                                    |                                                                                           |
| U                                                   | TLM The University of Louisiana at Monroe                                                                                                    | A life and                                                                                |
| Search                                              | 60                                                                                                    | MENU SITE MAP HELP EXIT                                                                   |
| <i>Report Para</i>                                  | meters<br>Organization Budget Status Detail Report                                                                                                    |                                                                                           |
| S                                                   | ummary Year to Date Transaction Report                                                                                                    |                                                                                           |
|                                                     | Period Ending Jun 30, 2013                                                                                                    |                                                                                           |
|                                                     | As of Nov 21, 2012                                                                                                    |                                                                                           |
| Chart of Acco<br>Fund:<br>Organization:<br>Account: | Dunts:         M ULM Chart of Accounts         Commitment Type:         All           11000 General Unrestricted         Program:         All           300105 Budget Officer         Activity:         All           703153 Quick Print Center         Location:         All |                                                                                           |
| Document L                                          |                                                                                                    |                                                                                           |
|                                                     | Date Activity Date Document Code Vendor/Transaction Desc                                                                                                    |                                                                                           |
| Sep 30, 2012                                        | 2 Oct 11, 2012 F0004753 COPY CHARGES FOR SEPT<br>(of all records):                                                                                                    | 824.00 JE16<br>824.00                                                                     |
| Report Total                                        | (of all records):                                                                                                    | 824.00                                                                                    |
| Available Bud                                       | lget Balance: ( 824.00)                                                                                                    |                                                                                           |
| Download                                            |                                                                                                    |                                                                                           |
| Save Query a                                        | 95                                                                                                    |                                                                                           |
| 🔲 Shared                                            |                                                                                                    |                                                                                           |
| Another Que                                         | ry                                                                                                    |                                                                                           |
|                                                     | [Budget Queries   Encumbrance Query   App                                                                                                    | rove Documents   View Document   Delete Finance Template ]                                |
| RELEASE: 8                                          | .0                                                                                                    |                                                                                           |

9. Continue to drill down to individual document information, if desired.

|                                                                                                    | 🗋 Sign in                                                                                                    |                                                                                                    | _                                                                                                    |                                                                                                    |    |             |            |         |
|----------------------------------------------------------------------------------------------------|----------------------------------------------------------------------------------------------------|----------------------------------------------------------------------------------------------------|----------------------------------------------------------------------------------------------------|----------------------------------------------------------------------------------------------------|----|-------------|------------|---------|
|                                                                                                    | [ The University of Lo                                                                                                    |                                                                                                    |                                                                                                    |                                                                                                    |    |             |            |         |
| ersonal Informa<br>earch                                                                                                    | Go                                                                                                    | Employee Finance                                                                                                    |                                                                                                    |                                                                                                    |    | <br>MENU SI | ITE MAP HE | LP EXIT |
| elect Documer                                                                                                    |                                                                                                    |                                                                                                    |                                                                                                    |                                                                                                    |    | <br>        |            |         |
|                                                                                                    |                                                                                                    | nsaction Report                                                                                                    |                                                                                                    |                                                                                                    |    |             |            |         |
| ocument Type:                                                                                                    |                                                                                                    |                                                                                                    | 1100 000 000 000                                                                                                    |                                                                                                    |    |             |            |         |
| Document Code:                                                                                                    |                                                                                                    | escription: COPY C                                                                                                    | HARGES FOR SEPT                                                                                                    |                                                                                                    |    |             |            |         |
| Fransaction Date                                                                                                    | : 30-Sep-2012                                                                                                    |                                                                                                    |                                                                                                    |                                                                                                    |    |             |            |         |
|                                                                                                    |                                                                                                    |                                                                                                    |                                                                                                    |                                                                                                    |    |             |            |         |
|                                                                                                    |                                                                                                    |                                                                                                    |                                                                                                    |                                                                                                    |    |             |            |         |
| counting Tof                                                                                                    | rmation                                                                                                    |                                                                                                    |                                                                                                    |                                                                                                    |    |             |            |         |
|                                                                                                    |                                                                                                    |                                                                                                    | tivity location Amount                                                                                                    | Dule Class Co                                                                                                    | de |             |            |         |
|                                                                                                    | nts Fund Organizati                                                                                                    | on Account Program Ac                                                                                                    |                                                                                                    |                                                                                                    | de |             |            |         |
| hart of Accour                                                                                                    | nts Fund Organizati<br>11000 210105                                                                                                    | 703154 11                                                                                                    | 287.34                                                                                                    | 4JE16                                                                                                    | de |             |            |         |
| hart of Accour                                                                                                    | 11000 210105<br>11000 210105                                                                                                    | 703154 11<br>703154 11                                                                                                    | 287.34                                                                                                    | 4 JE16<br>JE16                                                                                                    | de |             |            |         |
| Chart of Accour                                                                                                    | nts Fund Organizati<br>11000 210105<br>11000 210105<br>11000 220060                                                                                                    | 703154 11<br>703154 11<br>703154 11                                                                                                    | 287.34<br>32.70<br>82.65                                                                                                    | 4 JE16<br>DJE16<br>5 JE16                                                                                                    | de |             |            |         |
| Chart of Accour                                                                                                    | Fund         Organizati           11000         210105           11000         210105           11000         220060           11000         220060                                                                                                    | 703154 11<br>703154 11<br>703154 11<br>703154 11<br>703154 11                                                                                                    | 287.34<br>32.70<br>82.65<br>230.82                                                                                                | 4 JE16<br>D JE16<br>S JE16<br>2 JE16                                                                                                    | de |             |            |         |
| Chart of Accour                                                                                                    | Ints         Organizati           11000         210105           11000         210105           11000         220060           11000         220060           11000         220060           11000         230036                                                                                                    | 703154 11<br>703154 11<br>703154 11<br>703154 11<br>703154 11<br>703154 11                                                                                                    | 287.34<br>32.70<br>82.65<br>230.82<br>364.08                                                                                      | 4 JE16<br>JE16<br>JE16<br>2 JE16<br>3 JE16<br>3 JE16                                                                                                    | de |             |            |         |
| Chart of Accour                                                                                                    | Ints         Fund         Organizati           11000         210105           11000         210105           11000         220060           11000         220060           11000         230036           11000         230020                                                                                                    | 703154         11           703154         11           703154         11           703154         11           703154         11           703154         11           703154         11                                                                                                    | 287.34<br>32.70<br>82.65<br>230.82<br>364.06<br>138.36                                                                            | 4 JE16<br>DE16<br>JE16<br>JE16<br>JE16<br>JE16<br>JE16<br>DE16                                                                                                    |    |             |            |         |
| Chart of Accourt<br>1<br>1<br>1<br>1<br>1<br>1<br>1                                                                                | Fund         Organizati           11000         210105           11000         210105           11000         220060           11000         220060           11000         230020           11000         230020           11000         230020           11000         240025                                                                                                    | 703154         11           703154         11           703154         11           703154         11           703154         11           703154         11           703154         11           703154         11           703154         11           703154         11           703154         11                                                                                                    | 287.34<br>32.76<br>82.65<br>230.82<br>364.00<br>138.36<br>24.00                                                                   | JE16<br>JE16<br>JE16<br>JE16<br>JE16<br>JE16<br>JE16<br>JE16                                                                                                    |    |             |            |         |
| Chart of Accour<br>1<br>1<br>1<br>1<br>1<br>1<br>1<br>1<br>1<br>1<br>1<br>1<br>1                                                   | Its         Fund         Organizati           11000         210105           11000         210105           11000         220060           11000         220060           11000         230036           11000         240025           11000         240025           11000         240025           11000         230030                                                                                                    | 703154         11           703154         11           703154         11           703154         11           703154         11           703154         11           703154         11           703154         11           703154         11           703154         11           703154         11           703154         11           703154         11           703154         11                                                                                     | 287.34<br>32.70<br>82.65<br>230.82<br>364.00<br>1.188.36<br>24.00<br>114.30                                                       | JE16<br>JE16<br>JE16<br>JE16<br>JE16<br>JE16<br>JE16<br>JE16                                                                                                    |    |             |            |         |
| Chart of Accour<br>1<br>1<br>1<br>1<br>1<br>1<br>1<br>1<br>1<br>1<br>1<br>1<br>1                                                   | Fund         Organizati           11000         210105           11000         220060           11000         220060           11000         230036           11000         230020           11000         230020           11000         230020           11000         230020           11000         230020           11000         230010           11000         230010                                                                            | 703154         11           703154         11           703154         11           703154         11           703154         11           703154         11           703154         11           703154         11           703154         11           703154         11           703154         11           703154         11           703154         11           703154         11                                                                                     | 287.34<br>32.77<br>82.65<br>230.82<br>364.06<br>138.36<br>24.00<br>114.33<br>45.63                                                | JE16           JE16           JE16           JE16           JE16           JE16           JE16           JE16           JE16           JE16           JE16           JE16           JE16           JE16           JE16           JE16           JE16           JE16                                                                                                              |    |             |            |         |
| Chart of Accourt<br>1<br>1<br>1<br>1<br>1<br>1<br>1<br>1<br>1<br>1<br>1<br>1<br>1                                                  | Fund         Organizati           11000         210105           11000         210105           11000         220060           11000         220060           11000         230036           11000         230020           11000         230020           11000         230010           11000         230035           11000         230035                                                                                                    | 703154         11           703154         11           703154         11           703154         11           703154         11           703154         11           703154         11           703154         11           703154         11           703154         11           703154         11           703154         11           703154         11           703154         11           703154         11           703154         61                             | 287.34<br>32.77<br>82.65<br>230.82<br>364.06<br>138.36<br>24.00<br>114.30<br>114.30<br>45.65<br>32.19                             | JE16     JE16     JE16     JE16     JE16     JE16     JE16     JE16     JE16     JE16     JE16     JE16     JE16     JE16                                                                                                    |    |             |            |         |
| Chart of Accourt<br>1<br>1<br>1<br>1<br>1<br>1<br>1<br>1<br>1<br>1<br>1<br>1<br>1                                                  | Fund         Organizati           11000         210105           11000         210105           11000         220060           11000         220060           11000         230036           11000         230020           11000         230020           11000         230020           11000         230010           11000         220035           11000         300130           11000         240010                                             | 703154         11           703154         11           703154         11           703154         11           703154         11           703154         11           703154         11           703154         11           703154         11           703154         11           703154         11           703154         11           703154         11           703154         11           703154         16           703154         16           703154         41 | 287.34<br>32.77<br>82.65<br>230.82<br>364.00<br>138.36<br>24.00<br>114.30<br>45.63<br>32.11<br>159.27                             | 4)E16<br>)E16<br>)E16<br>)E16<br>)E16<br>)E16<br>)E16<br>)E16<br>)E16<br>)E16<br>)E16<br>)E16<br>)E16<br>)E16<br>)E16<br>)E16<br>)E16                                                                                                    |    |             |            |         |
| Chart of Accourt<br>1<br>1<br>1<br>1<br>1<br>1<br>1<br>1<br>1<br>1<br>1<br>1<br>1                                                  | Its         Fund         Organizati           11000         210105           11000         210105           11000         220060           11000         220060           11000         230036           11000         240025           11000         240025           11000         240025           11000         2003010           11000         200305           11000         200130           11000         240010           11000         240010 | 703154         11           703154         11           703154         11           703154         11           703154         11           703154         11           703154         11           703154         11           703154         11           703154         11           703154         11           703154         11           703154         11           703154         11           703154         11           703154         11           703154         11 | 287.34<br>32.77<br>82.65<br>230.82<br>364.06<br>138.36<br>24.00<br>114.30<br>45.63<br>32.15<br>159.27<br>319.71                   | JE16           JE16                                              |    |             |            |         |
| Shart of Accour<br>1<br>1<br>1<br>1<br>1<br>1<br>1<br>1<br>1<br>1<br>1<br>1<br>1                                                   | Fund         Organizati           11000         210105           11000         210105           11000         220060           11000         220060           11000         220036           11000         230036           11000         240025           11000         240025           11000         20035           11000         20035           11000         240015           11000         240015                                               | 703154         11           703154         11           703154         11           703154         11           703154         11           703154         11           703154         11           703154         11           703154         11           703154         11           703154         11           703154         11           703154         11           703154         11           703154         11           703154         11           703154         11 | 287.34<br>32.77<br>82.65<br>230.82<br>364.06<br>138.36<br>24.00<br>114.33<br>45.63<br>32.15<br>159.27<br>319.77<br>319.77<br>8.10 | JE16           JE16           JE16 |    |             |            |         |
| Accounting Infa<br>Chart of Account<br>M<br>M<br>M<br>M<br>M<br>M<br>M<br>M<br>M<br>M<br>M<br>M<br>M<br>M<br>M<br>M<br>M<br>M<br>M | Its         Fund         Organizati           11000         210105           11000         210105           11000         220060           11000         220060           11000         230036           11000         240025           11000         240025           11000         240025           11000         2003010           11000         200305           11000         200130           11000         240010           11000         240010 | 703154         11           703154         11           703154         11           703154         11           703154         11           703154         11           703154         11           703154         11           703154         11           703154         11           703154         11           703154         11           703154         11           703154         11           703154         11           703154         11           703154         11 | 287.34<br>32.77<br>82.65<br>230.82<br>364.00<br>138.36<br>24.00<br>114.33<br>45.63<br>32.11<br>159.27<br>319.71<br>8.11<br>121.80 | JE16           JE16           JE16 |    |             |            |         |

10. When you have drilled down as far as possible there will be no maroon fields on the screen. Also in the lower left side will be a notation that there are no related documents available.

| C https://domer.um.edu/prod/bwf/rpqu/P_Bnoumb_Start Personal Information Faculty Services Employee Finance Search Go                                                                                                    |                                                                                                    | - 6          |
|----------------------------------------------------------------------------------------------------|----------------------------------------------------------------------------------------------------|--------------|
|                                                                                                    | Start                                                                                                   | 22           |
|                                                                                                    |                                                                                                    |              |
| Perch  Go  MENU SITE MAP H  ncumbrance Query  Choose an existing query and select Retrieve Query or create a new query. Select Submit Query to display the query results. For an Encumbrance Query to be successful, y enter a value in the Organization Field or the Grant Field.  disting Query  None  Retrieve Query  scal year  2013  Fiscal period  14  Chart of Accounts  M  Index  Chart of Accounts  M  Index  Chart of Account Type  Account Type  Accou                                                                                                    | and all states                                                                                          |              |
| Choose an existing query and select Retrieve Query or create a new query. Select Submit Query to display the query results. For an Encumbrance Query to be successful, y enter a value in the Organization Field or the Grant Field.  isting Query None   Retrieve Query  scol year  2013  Fiscal period  14  Cumbrance Status  All  Fiscal period  14  Cumbrance Status  All  Fiscal period  14  Cumbrance Status  All  Cumbrance Status  All  Cumbrance Status  All  Cumbrance Status  All  Cumbrance Status  All  Cumbrance  Cumbrance Status  All  Cumbrance  Cumbrance Cumbrance Cumbrance Cumbrance Cumbrance Cumbrance Cumbrance Cumbrance Cumbrance Cumbrance Cumbrance Cumbrance Cumb                                                                                                    |                                                                                                    | HELP EX      |
| enter a value in the Organization Field or the Grant Field.<br>disting Query None<br>Retrieve Query<br>scol year 2013 Fiscal period 14<br>coumbrance Status All<br>All<br>Chart of Accounts M Index<br>Lind 11000 Activity<br>Organization 300110 Location<br>Srant Find Type<br>All<br>Count Type<br>All<br>Status All<br>Status All<br>All<br>Status All<br>Status All |                                                                                                    |              |
| scal year 2013   accumbrance Status   All   accumbrance Status   All                                                                                                    | e a new query. Select Submit Query to display the query results. For an Encumbrance Query to be success | ıl, you must |
| Iund     Iuno     Activity       Organization     300110     Location       irant     Fund Type       kccount     Account Type       irogram     61                                                                                                    |                                                                                                    |              |
| Account Account Type Account 61 Account Type                                                                                                    |                                                                                                    |              |
|                                                                                                    |                                                                                                    |              |
| ] Shared                                                                                                    |                                                                                                    |              |
|                                                                                                    |                                                                                                    |              |
| Submit Query                                                                                                    |                                                                                                    |              |
|                                                                                                    |                                                                                                    |              |
| [Budget Queries   Encumbrance Query   Approve Documents   View Document   Delete Finance Template ]                                                                                                    | brance Query   Approve Documents   View Document   Delete Finance Template ]                            |              |
| ELEASE: 7.2                                                                                                    |                                                                                                    |              |

11. Click on Encumbrance Query to look up Encumbrances for individual accounts.

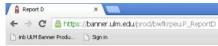

Select a Document Code link to display accounting distributions for a specific document.

| Organization E  | ncumbrance Status Report   |                 |                          |
|-----------------|----------------------------|-----------------|--------------------------|
| All Encumbran   | ce Summary by Document,    | Account Distrib | ution                    |
| Period Ending   | Jun 30, 2013               |                 |                          |
| As of Nov 21, 2 | 2012                       |                 |                          |
| Chart of Accoun | ts M ULM Chart of Accounts | Commitment Ty   | peAll                    |
| Fund Code       | 11000 General Unrestricted | Program Code    | 61 Institutional Support |
| Orgn Code       | 300110 Computing Center    | Activity Code   | All                      |
| Account Code    | All                        | Location Code   | All                      |

|              |                  |                                     | Original<br>Commitments | Encumbrance<br>Adjustments |              |            |          | %<br>Used | Cmt Type    |
|--------------|------------------|-------------------------------------|-------------------------|----------------------------|--------------|------------|----------|-----------|-------------|
| 703342       | P0005997         | Dean Evans and<br>Associates Inc    | 10,935.00               | 0.00                       | ( 10,935.00) | 10,935.00  | 0.00     | 100.00    | Uncommittee |
| 703342       | P0006048         | AVAYA                               | 23,302.00               | 0.00                       | (23,302.00)  | 23,302.00  | 0.00     | 100.00    | Uncommittee |
| 703342       | P0006092         | SOS Security                        | 16,142.48               | 0.00                       | (16,142.48)  | 16,142.48  | 0.00     | 100.00    | Uncommittee |
| 703342       | P0006254         | IBM Corporation                     | 8,270.00                | 0.00                       | (8,270.00)   | 8,270.00   | 0.00     | 100.00    | Uncommittee |
| 703342       | P0006270         | CDW Government LLC                  | 41,040.00               | 0.00                       | (41,040.00)  | 41,040.00  | 0.00     | 100.00    | Uncommittee |
| 703342       | P0006365         | SAS Institute Inc                   | 696.60                  | 378.00                     | ( 696.60)    | 696.60     | 378.00   | 64.82     | Uncommittee |
| 703343       | P0005951         | Oracle America, Inc.                | 2,564.40                | 0.00                       | (2,564.40)   | 2,564.40   | 0.00     | 100.00    | Uncommittee |
| 703343       | P0005953         | AT&T                                | 2,315.60                | 0.00                       | 0.00         | 0.00       | 2,315.60 | 0.00      | Uncommittee |
| 703505       | P0006346         | Unicon Inc                          | 13,799.19               | 0.00                       | (13,799.19)  | 13,799.19  | 0.00     | 100.00    | Uncommittee |
| 704100       | P0006621         | Office Depot INC                    | 168.16                  | 0.00                       | (168.16)     | 152.83     | 0.00     | 100.00    | Uncommittee |
| 704103       | P0006158         | CXTEC                               | 5,000.00                | 0.00                       | 0.00         | 0.00       | 5,000.00 | 0.00      | Uncommittee |
| 704103       | P0006696         | Integrated AV Systems<br>LLC        | 880.00                  | ( 880.00)                  | 0.00         | 0.00       | 0.00     | 0.00      | Uncommittee |
| 704110       | P0006495         | Unisource Worldwide INC             | 104.85                  | (104.85)                   | 0.00         | 0.00       | 0.00     | 0.00      | Uncommittee |
| 704110       | P0006595         | Unisource Worldwide INC             | 96.70                   | 0.00                       | (96.70)      | 96.70      | 0.00     | 100.00    | Uncommittee |
| 705300       | P0006319         | John J Guth Associates 2,500<br>Inc |                         | 0.00                       | ( 2,500.00)  | 2,500.00   | 0.00     | 100.00    | Uncommittee |
| 707340       | P0006695         | Integrated AV Systems<br>LLC        | 8,908.70                | ( 8,908.70)                | 0.00         | 0.00       | 0.00     | 0.00      | Uncommittee |
| Screen Total |                  |                                     | 136,723.68              | ( 9,515.55)                | (119,514.53) | 119,499.20 | 7,693.60 | 93.95     |             |
| Running      | Total            |                                     | 731,910.13              | ( 9,816.75)                | (714,399.78) | 714,384.45 | 7,693.60 | 98.93     |             |
| Report T     | otal (of all rec | cords)                              | 731,910.13              | ( 9,816.75)                | (714,399.78) | 714,384.45 | 7,693.60 | 98.93     |             |

12. You can also drill down for individiual encumbrances.

। । । ।

| Report X2      |            | ×                       |                  |                |          |                    |                 |                |                |                |         |      |              |          |         |          | 0       | 6     |
|----------------|------------|-------------------------|------------------|----------------|----------|--------------------|-----------------|----------------|----------------|----------------|---------|------|--------------|----------|---------|----------|---------|-------|
| · > C          | 🔒 https:// | banner.ulm.edu/prod//   | bwikrpeu.        | P_ReportX2?    | coas=M   | 8.fund=110008j     | program=6       | 18.orgn=30     | 01108          | kactv=8n       | efnumbe | r=PC | 00063658.acc | t=&atyp= | &ftyp=8 | igmt=8æ  | of=300  | 6253  |
| inb ULM Banner | r Produ    | ) Sign in               |                  |                |          |                    |                 |                |                |                |         |      |              |          |         |          |         |       |
|                | ULM   Th   | e University of Louis   | siana at I       | Monroe         |          |                    |                 |                | and the second |                | Fridd   |      | 1            |          |         |          |         |       |
| Personal Inf   | formation  | Faculty Services        | Employee         | Finance        |          |                    |                 |                |                |                |         |      |              |          |         |          |         |       |
| Search         |            | Go                      |                  |                |          |                    |                 |                |                |                |         |      |              |          | MENU    | SITE MAP | HELP    | EXI   |
| Select the     | e Documen  | It Number link or the   | Documen          | it Code link t | o displa | ay the entire do   | ocument.        |                |                |                |         |      |              |          |         |          | _       | -     |
| elected Do     |            | Status Report           |                  |                |          |                    |                 |                |                |                |         |      |              |          |         |          |         |       |
|                |            | •                       |                  |                |          |                    | -               |                |                |                |         |      |              |          |         |          |         |       |
| y Docume       | ent, Acco  | unt Distribution        |                  |                |          |                    |                 |                |                |                |         |      |              |          |         |          |         |       |
| eriod End      | ling Jun 3 | 30, 2013                |                  |                |          |                    |                 |                |                |                |         |      |              |          |         |          |         |       |
| s of Nov 2     | 21, 2012   |                         |                  |                |          |                    |                 |                |                |                |         |      |              |          |         |          |         |       |
| hart of Acc    |            | M ULM Chart of A        |                  |                |          |                    |                 |                |                |                |         |      |              |          |         |          |         |       |
| ocument N      |            | P0006365                |                  | Document [     | Date     | Aug 07, 2012       | 2               |                |                |                |         |      |              |          |         |          |         |       |
| ransaction     | Descriptio | on SAS Institute Inc    |                  |                |          |                    |                 |                |                |                |         |      |              |          |         |          |         |       |
| ocument        | Datall     |                         |                  |                |          |                    |                 |                |                |                |         |      |              |          |         |          |         |       |
|                |            | Original<br>Encumbrance | Encum<br>Adjusti |                |          | mbrance<br>dations | Year to<br>Date | Item<br>Number | Sec            | juence<br>nber | Fund    | l Or | rganizatior  | Accoun   | tProgr  | am Acti  | vity Lo | catio |
| 047037         | INEI       | 0.00                    |                  | 0.00           | )        | 0.00               | 696.60          |                | 0              |                | 21100   | 030  | 00110        | 703342   | 61      |          | 1       |       |
| 047037         | INEI       | 0.00                    |                  | 0.00           |          | ( 696.60)          |                 |                | 0              |                | 21100   |      |              | 703342   |         |          |         |       |
| 0006365        | CORD       | 0.00                    |                  | 378.00         |          | 0.00               |                 |                | 0              |                | 21100   |      |              | 703342   |         |          | _       |       |
| 0006365        | PORD       | 696.60                  |                  | 0.00           | 2        | 0.00               | 0.00            |                | 0              |                | 21100   | 0 30 | 00110        | 703342   | 61      |          |         |       |
| Another Qu     | iery       |                         |                  |                |          |                    |                 |                |                |                |         |      |              |          |         |          |         |       |
| RELEASE: 8     | 3.0        | [ Budg                  | et Querie        | is   Encumb    | rance (  | Query   Appro      | ve Docum        | ents   Viei    | w Do           | cument         | Delete  | Fina | ance Templ   | ate ]    |         |          |         |       |

14. Once you are finished with your budget inquries on Self-Service Banner, please click the EXIT link at the upper right portion of the page.